## Конфігурація Total Commander (клієнт FTP)

1. Треба викликати меню "Net" і вибрати розділ "FTP New connection..."

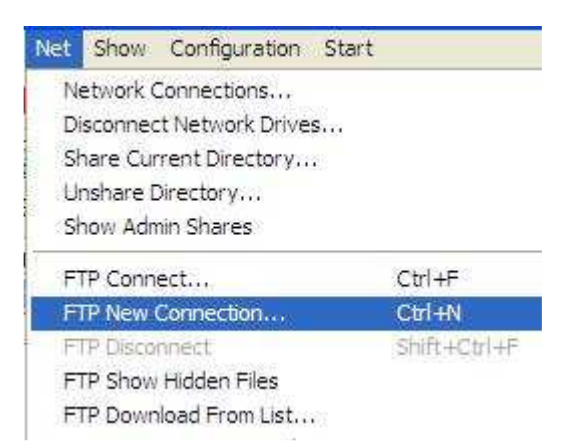

2. Потім треба вписати назву адресу FTP сервера і вибрати розділ "**Use firewall (serwer proxy)**".

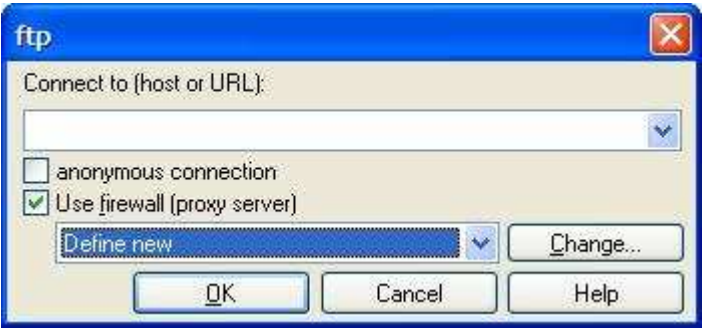

**3.** Далі виберіть розділ "**HTTP Proxy with FTP support**" і впишіть в рядку "Host name" наступне: **127.0.0.1:9202**, а потім підтвердіть це клікнувши "ОК".

Увага**:** рядки "**User name**" і "**Password**" треба залишити незаповненими.

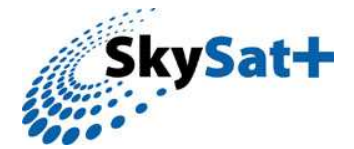

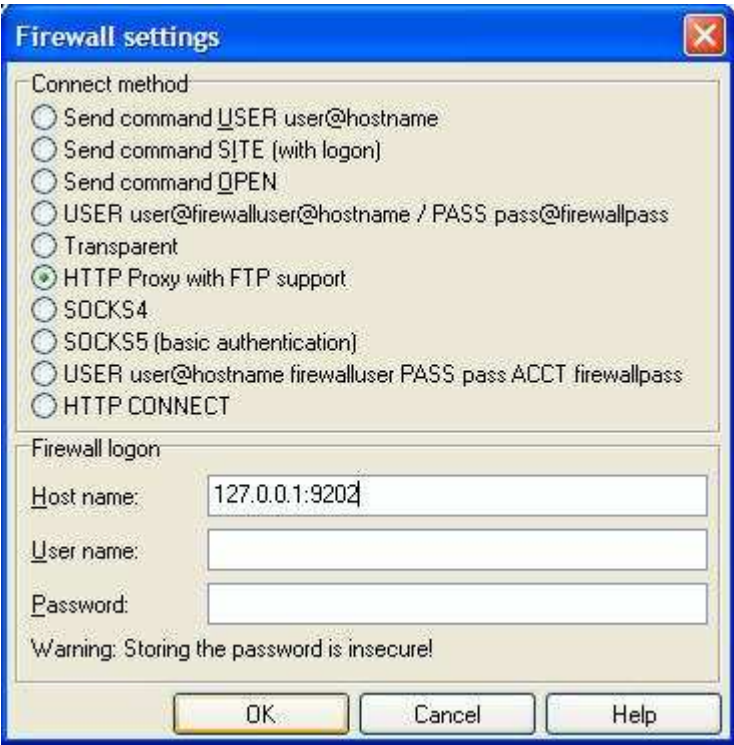

4. А зараз потрібно наново все підтвердити клікнувши знову "ОК". Увага: в рядку "Use firewall (Proxy server)" повинен з'явитис напис "1 (127.0.0.1:9202 <HTTP>)".

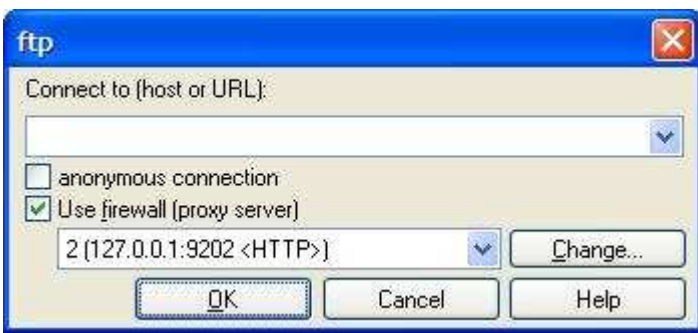

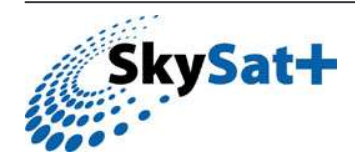